# **Trac Navigation**

The main and meta navigation entries can be customized in some basic ways. The [mainnav] and [metanav] configuration sections can be used to customize the navigation item text and link, change the ordering of the navigation items, or even disable them.

#### **[mainnav]**

[mainnav] corresponds to the main navigation bar, the one containing entries such as Wiki, Timeline, Roadmap, Browse Source and so on. This navigation bar is meant to access the default page of the main modules enabled in Trac that are accessible for the current user.

### **Example**

In the following example we rename the link to [WikiStart](https://ai.vub.ac.be/trac/babel2/wiki/WikiStart) Home, and make the View Tickets entry link to a specific report.

[mainnav] wiki.label = Home tickets.href = /report/24

## **[metanav]**

[metanav] corresponds to the **meta navigation bar**, by default positioned above the main navigation bar and below the Search box. It contains the Login, Logout, Help/Guide etc. entries. This navigation bar is meant to access some global information about the Trac project and the current user.

There is one special entry in the [metanav] section: logout.redirect is the page the user sees after hitting the logout button. The Help/Guide link is also hidden in the following example.

#### **Example**

```
[metanav]
help = disabled
logout.redirect = wiki/Logout
```
## **URL Formats**

Possible URL formats for .href or .redirect:

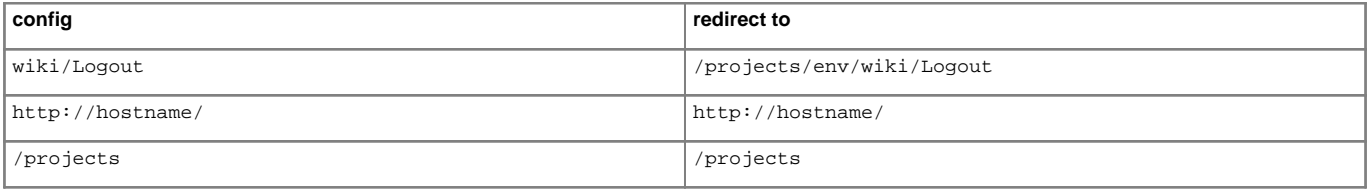

## **Ordering**

The order attribute specifies the order in which the navigation items are displayed. This can be particularly useful for plugins that add navigation items.

Non-negative floating point values may be used for the order attribute. The navigation items will be arranged from left to right in increasing order. Navigation items without an order attribute are sorted alphabetically by name.

The default values are:

[mainnav] browser.order = 4 newticket.order = 6 roadmap.order = 3 search.order = 7 tickets.order = 5 timeline.order = 2 wiki.order = 1

[metanav] about order  $= 5$  help.order = 4 login.order = 1 logout.order = 2 prefs.order = 3

# **Context Navigation**

Note that it is still not possible to customize the **contextual navigation bar**, ie the one usually placed below the main navigation bar.

See also: [TracInterfaceCustomization,](https://ai.vub.ac.be/trac/babel2/wiki/TracInterfaceCustomization) and the [?TracHacks:NavAddPlugin](http://trac-hacks.org/wiki/NavAddPlugin) or [?TracHacks:MenusPlugin](http://trac-hacks.org/wiki/MenusPlugin) (still needed for adding entries)